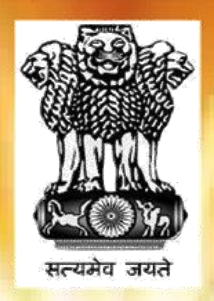

# *"Nai Roshni"*

# **The Scheme for Leadership Development of Minority Women**

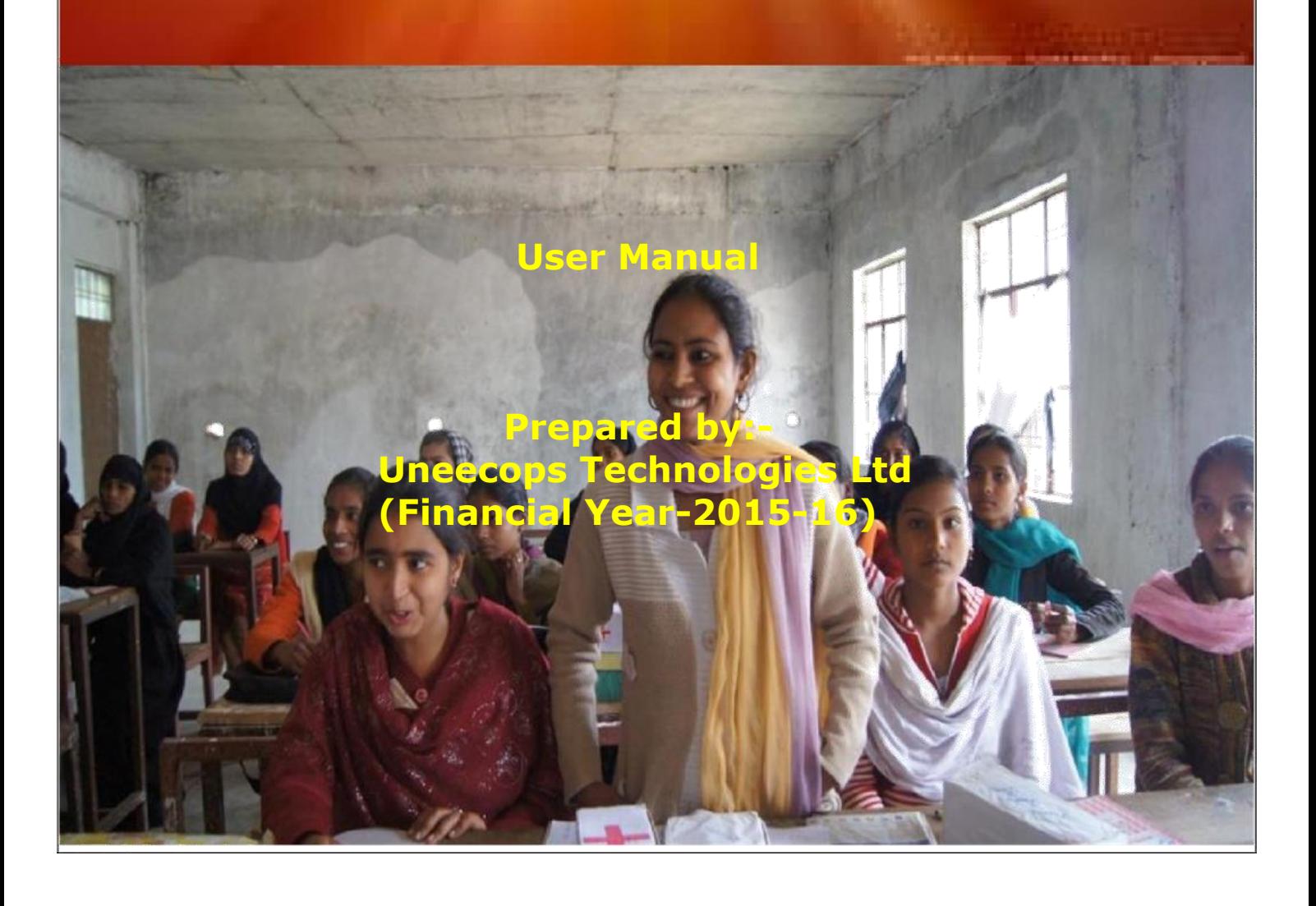

### **Table of Contents**

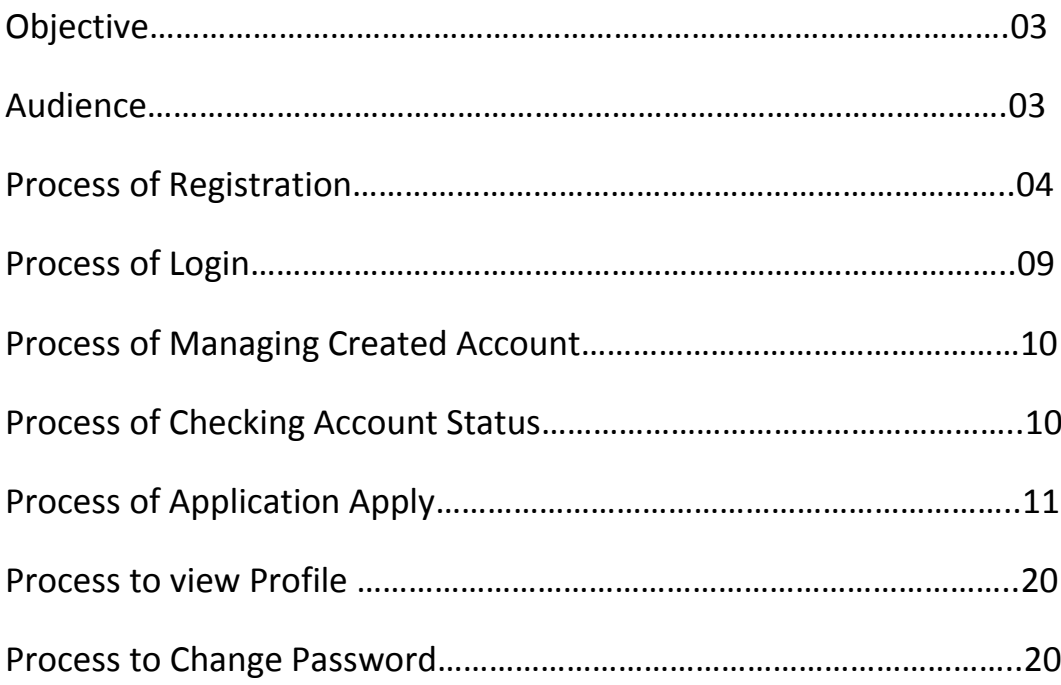

### **1 Objective**

The objective of the scheme is to empower and grow confidence among minority women, including their neighbours from other communities living in the same village/locality, by providing knowledge, tools and techniques for interacting with Government systems, banks and other institutions at all levels. Besides this, other motto of this scheme is the empowerment of women from the minority communities and emboldening them to move out of the confines of their home and community and assume leadership roles and assert their rights, collectively or individually, in accessing services, facilities, skills, and opportunities besides claiming their due share of development benefits of the Government for improving their lives and living conditions.

### **2 Audiences**

This manual is for website Administrators, Users and Visitors. The Nai Roshni website can be found at:<http://nairoshni-moma.gov.in/>

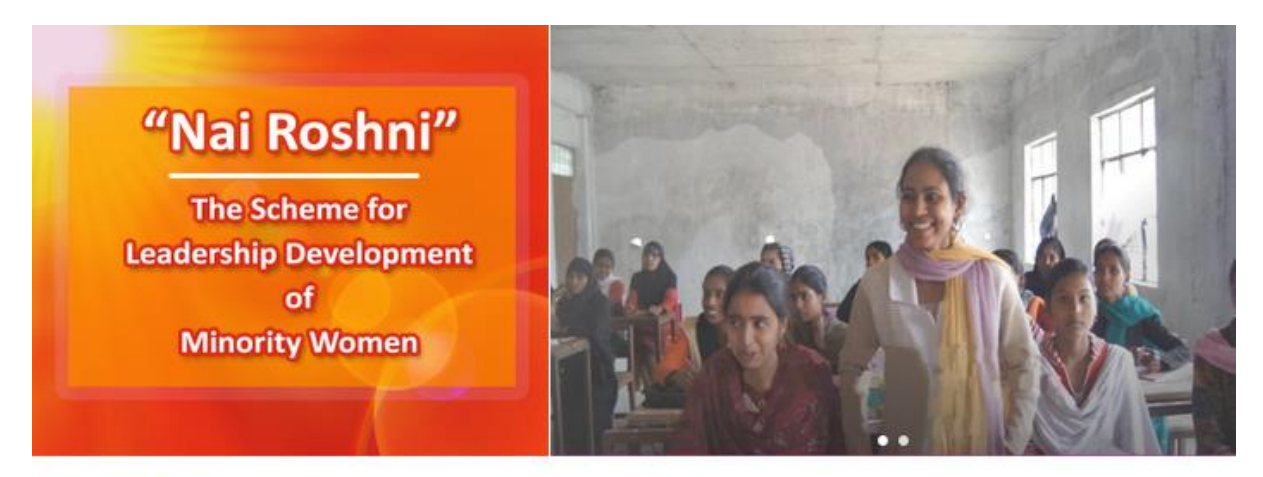

#### About Nai Roshni

For women empowerment, Ministry started "Nai Roshni", a Leadership Development Programme for Minority Women in 2012-13. The objective of the scheme is to empower and instill confidence among minority women, including their neighbours from other communities living in the same village/locality, by providing knowledge, tools and techniques for interacting with Government systems, banks and other institutions at all levels

Empowerment of women per se is not only essential for equity, but also constitutes a critical element in our fight for poverty reduction, economic growth and strengthening of civil society. Women and children are always the worst sufferers in a poverty stricken family and need support. Empowering women, especially mothers, is even more important as it is in homes that she nourishes, nurture and moulds the character of her offspring. Read More...

6" Nai Roshni"-The Scheme for Leadership Devlopment of Minority Women(English)(280KB)

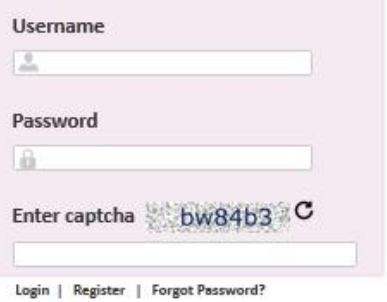

### **3 Process of Registration**

3.1 Open any web browser and enter the URL:

<http://nairoshni-moma.gov.in/>

3.2 Click on "Register"

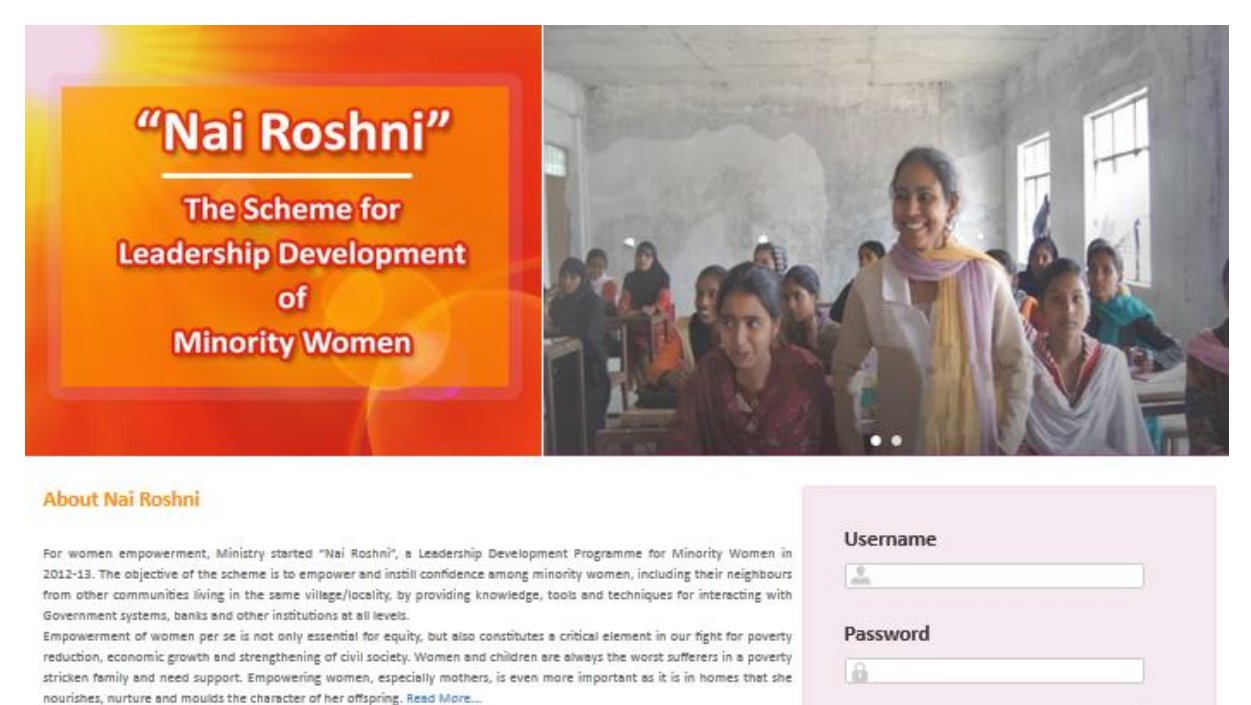

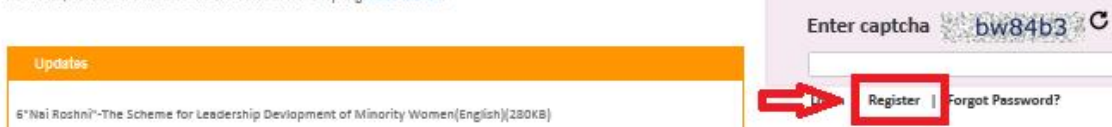

Figure: - 1(Register)

### 3.3 User will be navigated to new URL

[http://nairoshni-moma.gov.in/OrganizationRegistration.aspx](http://49.50.77.136/NaiRoshini%20/OrganizationRegistration.aspx)

#### About Us Contact Us News Training Schedule Forms Registration of Organization Name of Organization \* Address of Organization\* Name of Chairman/President/CEO\* State\* -Select Stateц. Mobile no/CEO11 numeric value only Email Id(CEO) \* City -Select City--ex: user@domain.com **District** -Select District-Name of Secetory/VP\* Pin Code\* Mobile no(VP)\* numeric value only numeric value only Phone No. 4 numeric value only Email Id/VP) \* ex: user@domain.com Fax No. numeric value only Websites\* Type of organization/Societies\* User lot --Select Society-Registered No. Password\* State of registration\* -Select State-Confirm password\*  $\overline{\phantom{a}}$ City of registration\*  $\overline{\phantom{0}}$ Registration certification \* -Select City-Browse. No file sele Date of registration\* Registration valid till\* dd/mm/yyy dd/mm/ww Detail of Achievement' Remarks Sectors of experties\* One time password send your mobile and email id Genrate OTP Code Get OTP Code \* Registration Reset

### **3.4 Fill the form on the Registration Page**

Figure: - 2(Registration Form)

### **Steps followed in Figure-2:**

- 1. Enter the name of organization
- 2. Enter the address of organization
- 3. Select State, City and District from the drop down
- 4. Enter the pin code of your area
- 5. In the next step enter mobile no
- 6. Proceed with fax number
- 7. Select type of organization/Societies

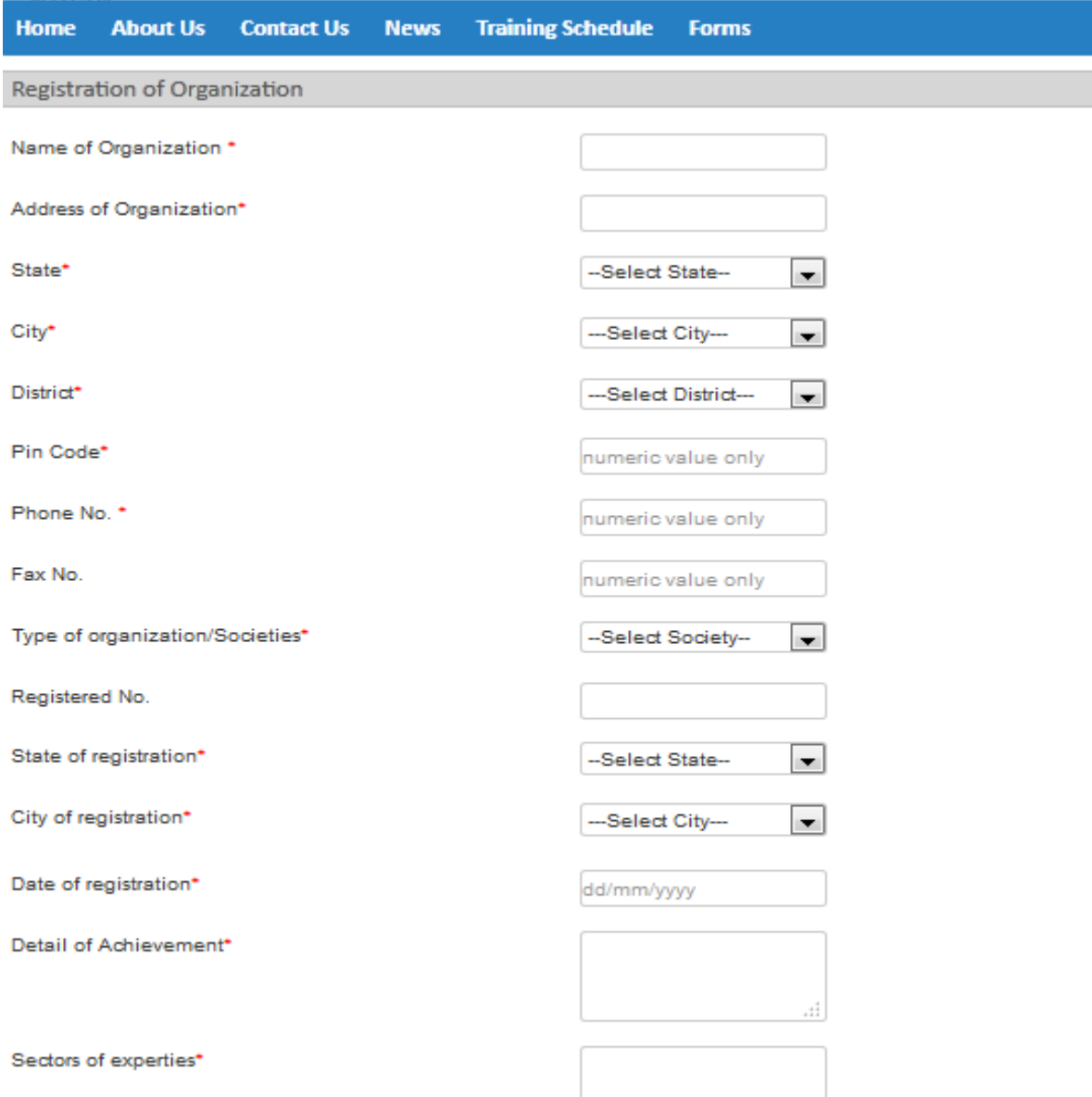

 $\frac{1}{4}$ 

- 8. Enter registration number
- 9. Select State of registration
- 10.Select City of registration
- 11.Enter Date of registration
- 12.Enter details of achievement
- 13.Enter Sector of expertise

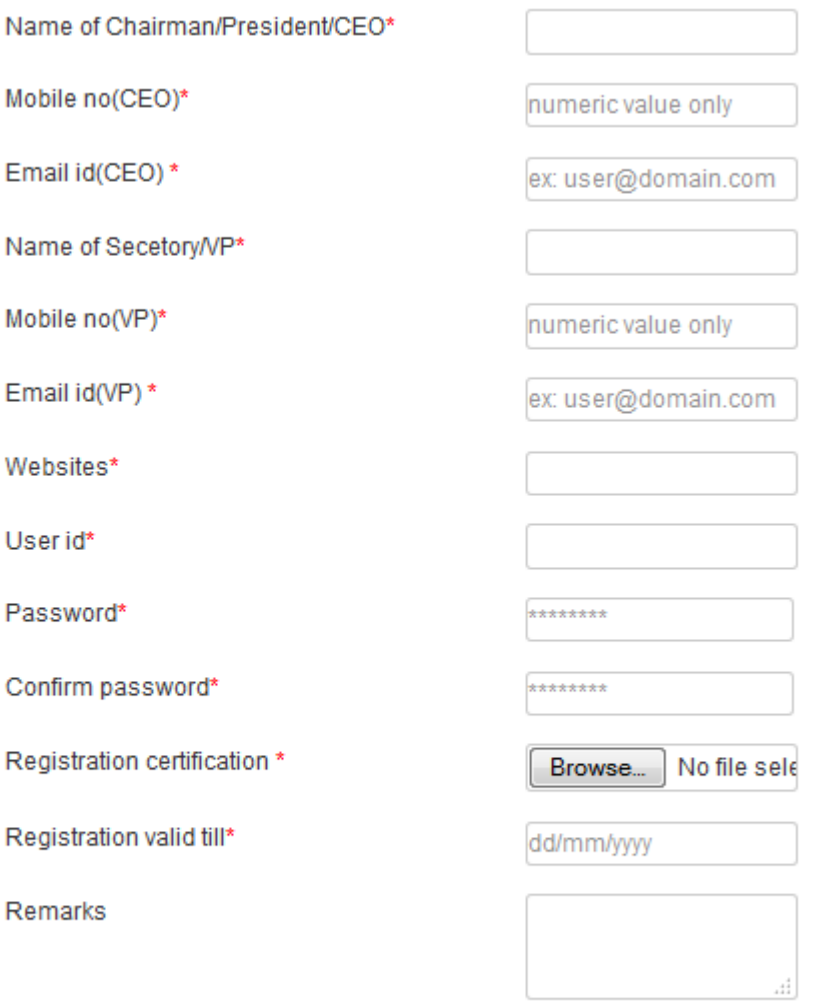

- 14.Enter the name of Chief Executive Officer of your company
- 15.Enter Mobile no of CEO
- 16.Enter Email id of CEO
- 17.Enter Name of Secretary/VP
- 18.Enter Mobile no of (VP)
- 19.Enter Email id of (VP)
- 20.Next enter the URL of your website
- 21.Enter User id which you want to create
- 22.Enter the password of your choice which is easy to remember (password is case sensitive, password must contain: minimum 8 and maximum 10 characters at least 1 uppercase alphabet, 1 lowercase alphabet, 1 number and 1 special character).
- 23.Again enter same password in the confirm password field

24.By clicking on chose file, user has to select the registration certificate.

25.Select registration valid date.

26.Next enter Remarks of few words.

3.5 Click on the Generate OTP button. Four digit numbers will be generated and you can fill it in Get OTP Code box. Then click on "Registration" button.

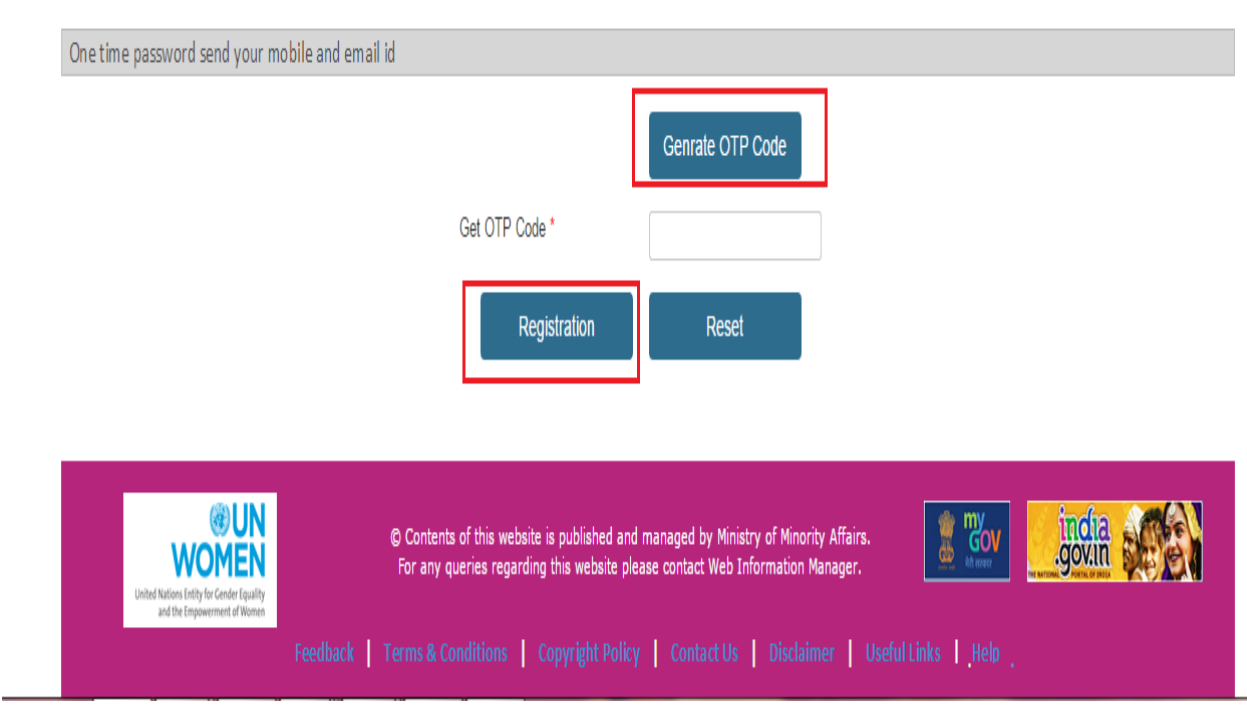

Figure 3:- (OTP)

### **4 Process of Login**

#### 4.1 After registration again enter the URL:

#### <http://nairoshni-moma.gov.in/>

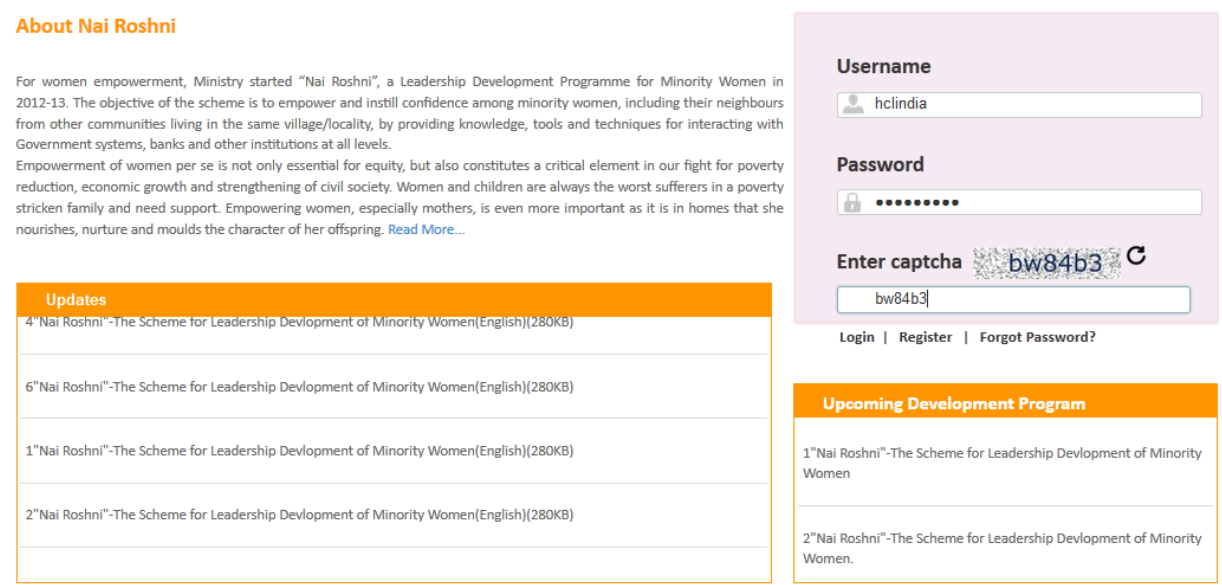

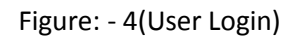

### Steps followed in Figure-4:

- 1. Enter user name (user name is case sensitive)
- 2. Enter password (password created during registration)
- 3. Enter valid captcha details
- 3. Click on login button
- 6. User will get redirected to the Home page after clicking on the button.

## 5 Process of Managing Created Account

After login the screen as shown in figure will appear which will ask for financial year. In order to fill new form users have to select the financial year 2015-16. But those users who want to check old reports have to select financial year 2014-15.

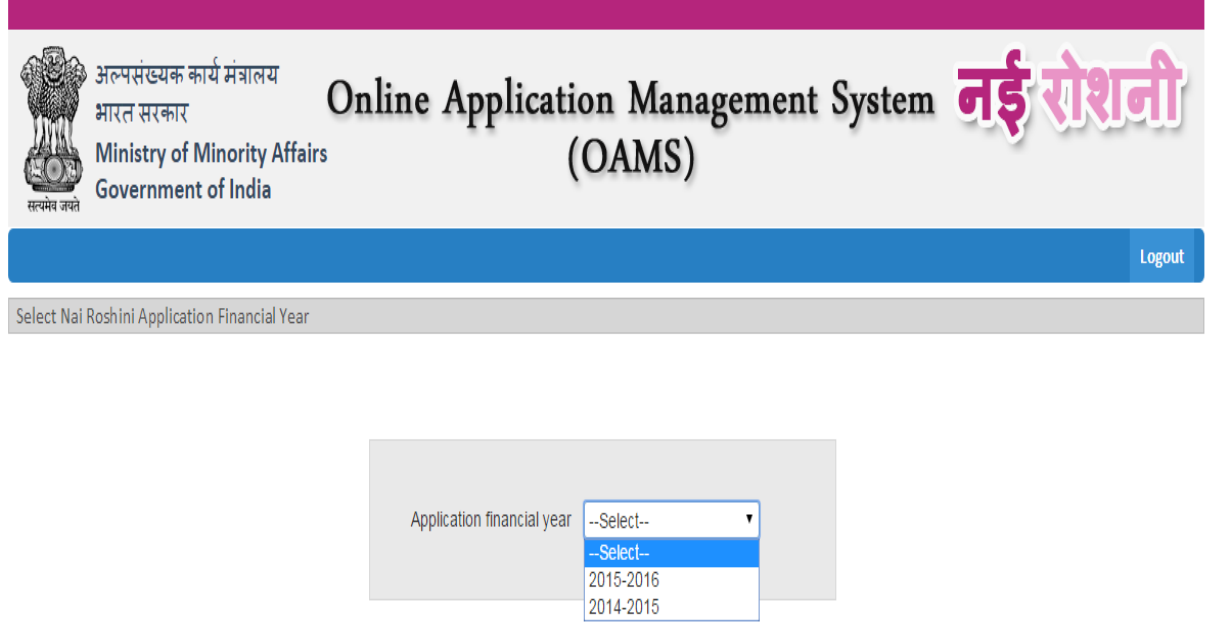

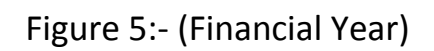

## 6 Process of Checking Account Status

You can check the status of you form that whether it is completed or partially filled etc.

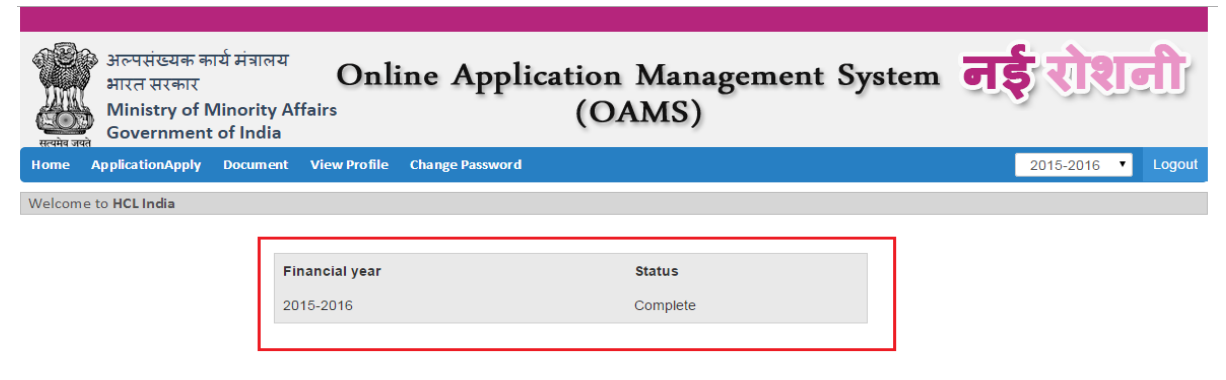

Figure 6:- (Account Status)

## 7 Process of Application Apply

In order to apply the application click on the "Application Apply" tab. Now you can see eleven forms. Fill them one after other.

|                                                                                                    | अल्पसंख्यक कार्य मंत्रालय<br>Online Application Management System 05<br>भारत सरकार<br>(OAMS)<br><b>Ministry of Minority Affairs</b><br><b>Government of India</b>                                  |              |                     |
|----------------------------------------------------------------------------------------------------|----------------------------------------------------------------------------------------------------|--------------|---------------------|
| Home                                                                                                    | <b>ApplicationApply</b><br><b>View Profile</b><br><b>Change Password</b><br><b>Document</b>                                                                                                    |              | Logout<br>2015-2016 |
| <b>Bank Detail</b><br><b>Proposed Detail</b><br><b>Organization Account</b><br><b>Location Detail</b><br><b>Managing Committee</b><br>organization Staff<br>Confimation<br>Criteria<br><b>Key Personal</b><br><b>Budget</b><br>Aproach |                                                                                                    |              |                     |
| Mandatory criteria for selection (Refer Para 13 of the scheme guidelines):                                                                                                    |                                                                                                    |              |                     |
| SN.                                                                                                    | Criteria to be given weightage for short listing                                                                                                    | <b>Input</b> | Weightage           |
| 1                                                                                                    | The number of years of existence and operation of the organization beyond the minimum requirement of three<br>years. (Registration certificate to be uploaded). Marks would be awarded as follows: | 15           | 3                   |
|                                                                                                    | Total<br>3-6 years:1<br>$7-10$ years: $2$<br>More than 10 years:3                                                                                                    |              |                     |
| $\overline{2}$                                                                                                    | The number of projects funded by Central Government Ministries/Departments and implemented by the<br>organization for training of women exclusively. Marks would be awarded as follows             | 11<br>View   | 10                  |
|                                                                                                    | Total<br>$5 - 10:5$                                                                                                    |              |                     |

Figure 7:- (Application Apply)

### **7.1 Form 1**

Stringent requirements would be adopted for selection of organizations in order to ensure that organizations that are highly motivated, dedicated and committed to the welfare of women and working in the field among women, especially minority women, qualify. They should have the requisite personnel, financial viability and infrastructure to operate at the grass root level for implementation of the project. In form 1 are the mandatory qualifications required to be fulfilled by the organization.

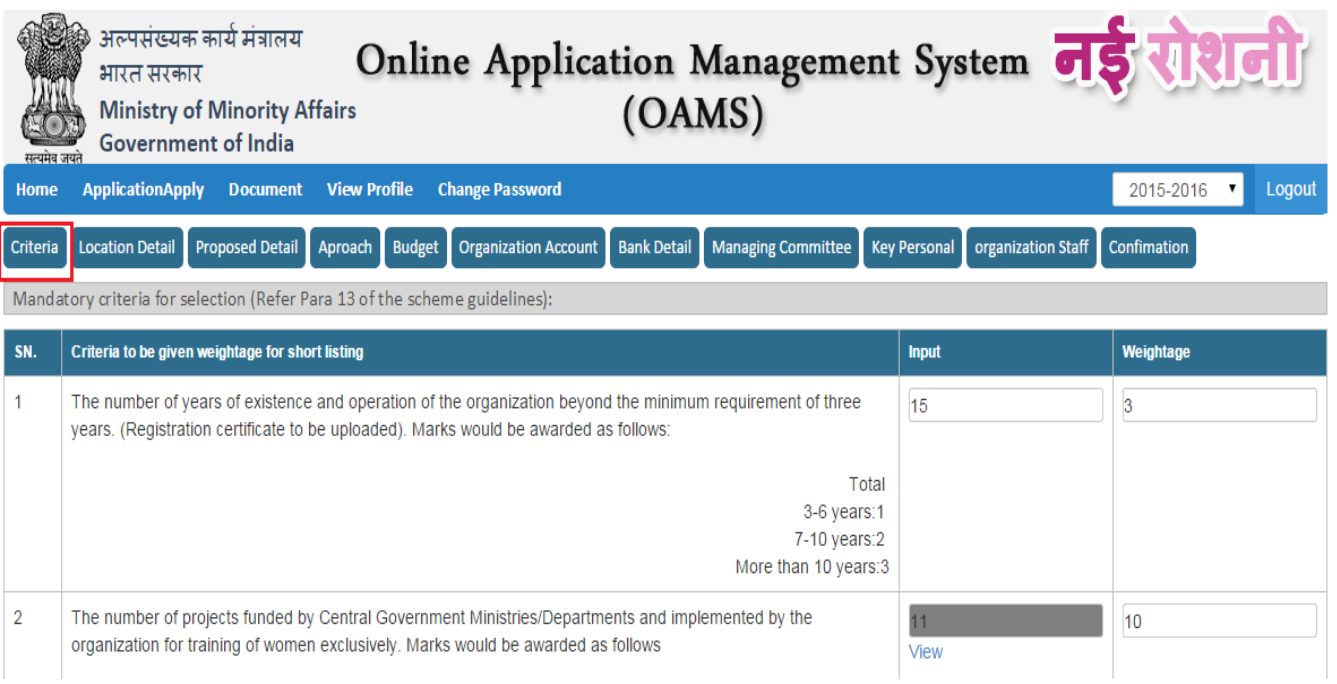

### Organization experience should be greater than 3 years

### The criteria total must be greater than 70 otherwise you cannot move to next form.

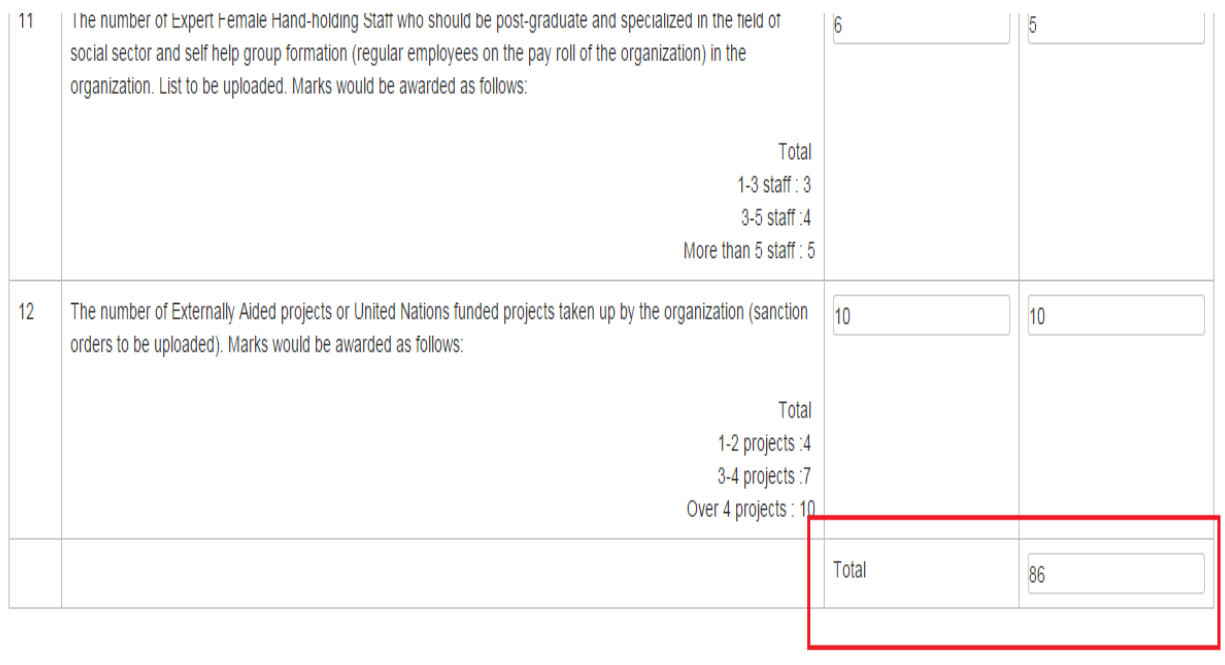

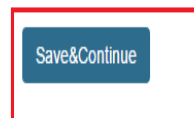

Click on Save & Continue for form 2

### **7.2 Form 2**

sAS

Punjab

Amritsar

SASA

aaA

**No** 

Villages/ urban localities in rural/urban areas having a substantial percentage of minority population shall be selected by the organization for conducting the leadership development training programme. A list of villages where the village/urban locality trainings are proposed to be conducted should be submitted in this form along with address of building where the proposed training is to be conducted.

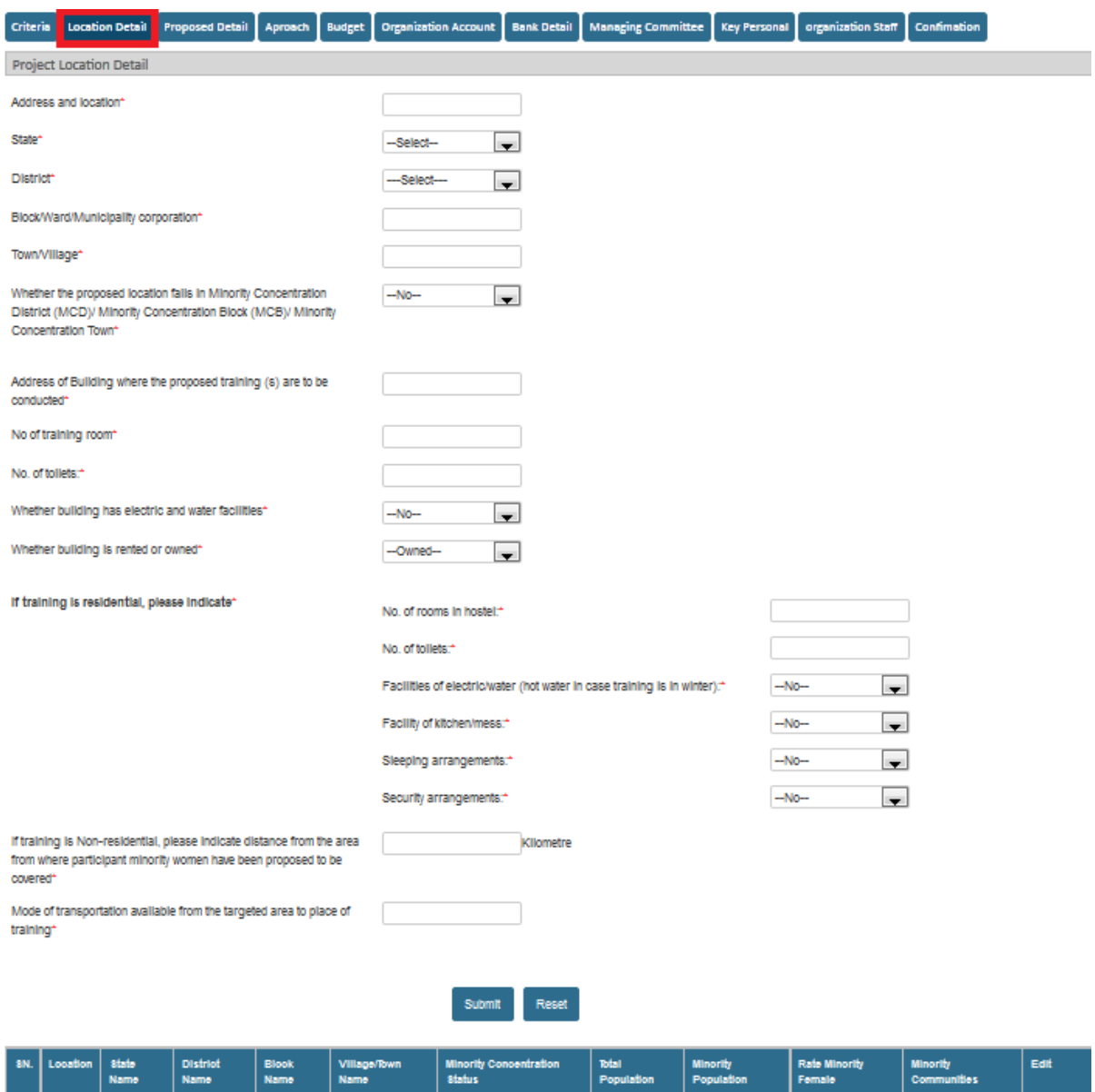

This form used for saving project location and infrastructure details.

Edit<br>Delete

#### **7.3 Form 3**

Module Name

Educational Programmes

asAS

07-07-2015

58

Yes

4444

Organization need to mention details of proposed project like brief justification for selection of theme for training, location, duration etc.

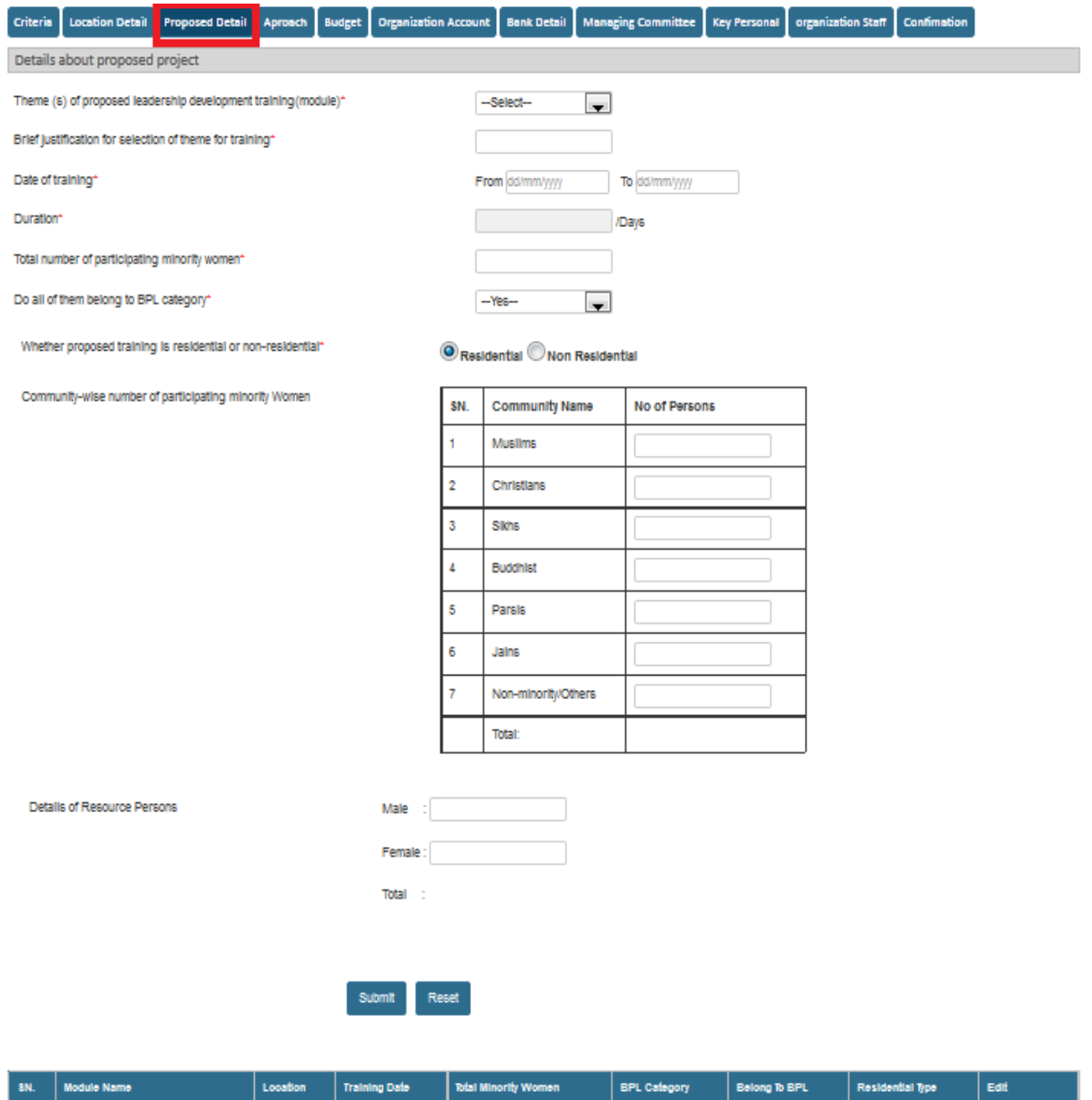

Edit Delete

Residential

14

### **7.4 Form 4**

Organization need to fill the brief approach of their organization for conducting the training

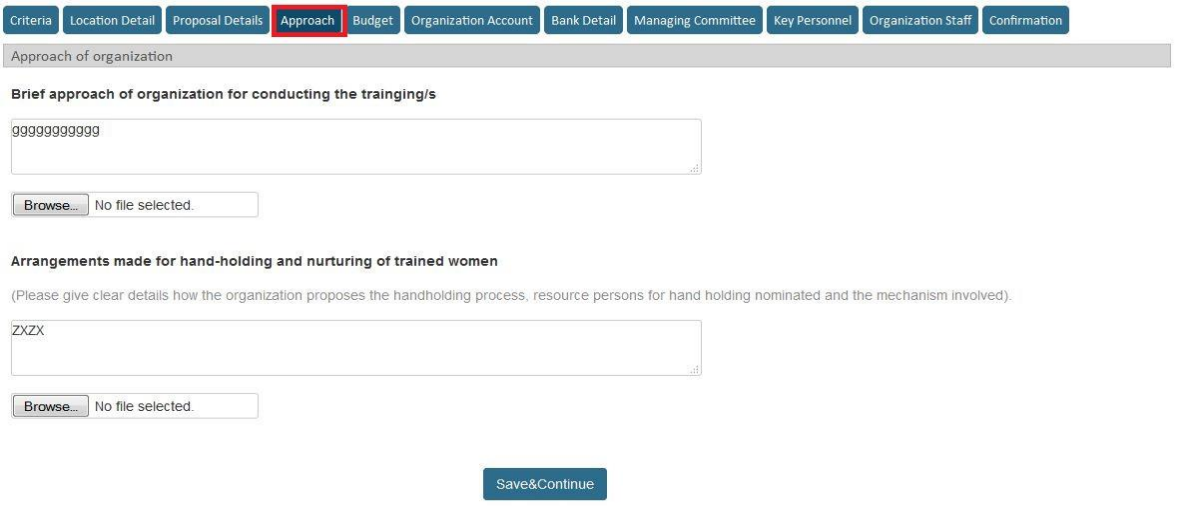

### **7.5 Form 5**

Organization need to fill budget estimation for the training.

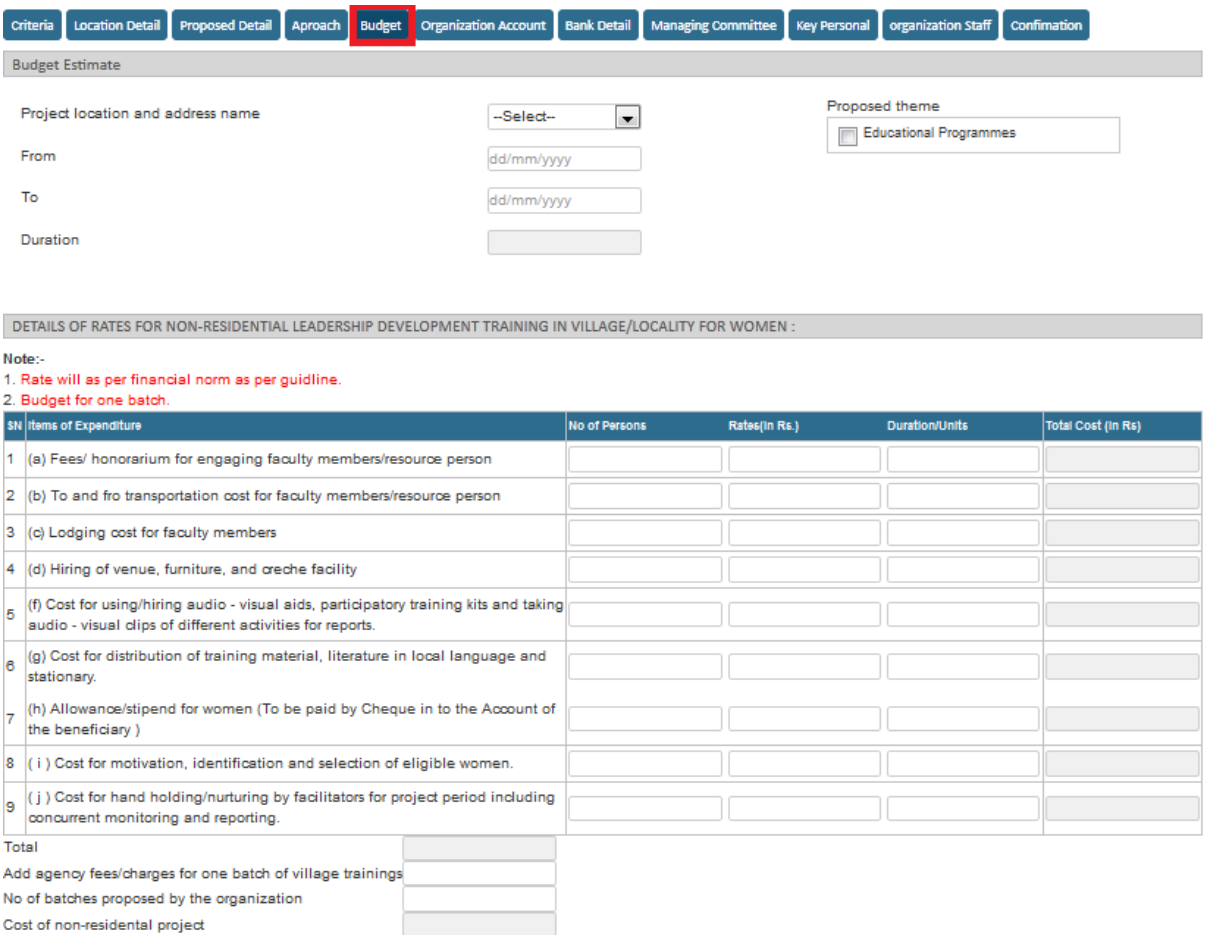

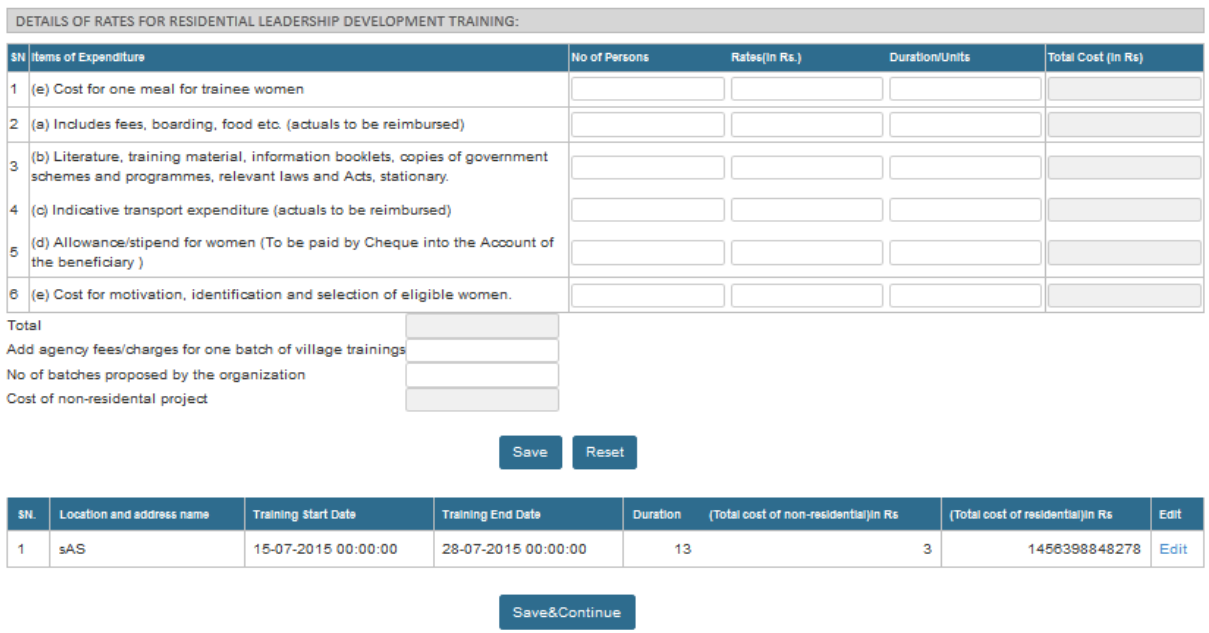

### **7.6 Form 6**

Organization need to submit the audit report of the account last three years.

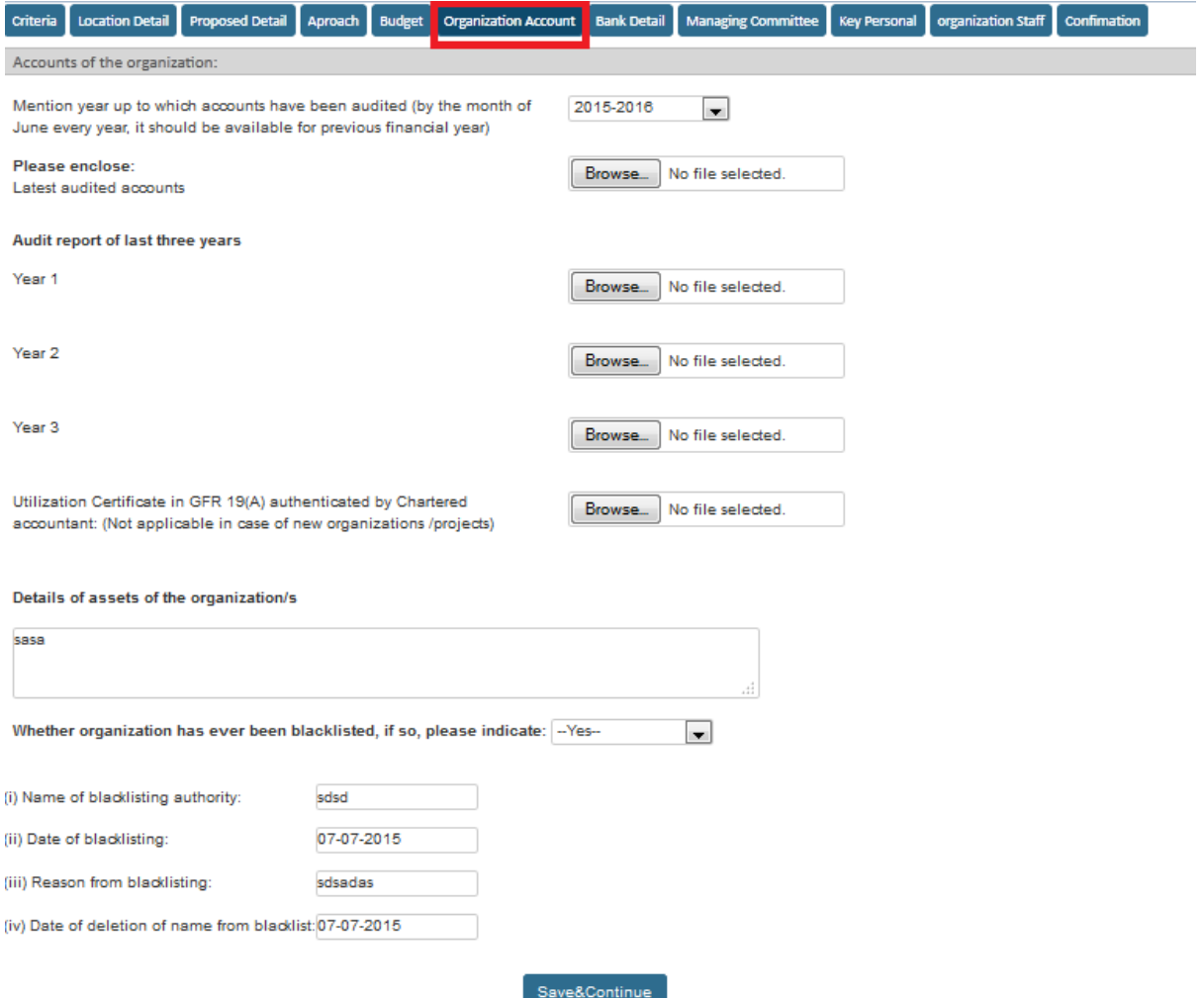

### **7.7 Form 7**

Organization need to fill the bank account details.

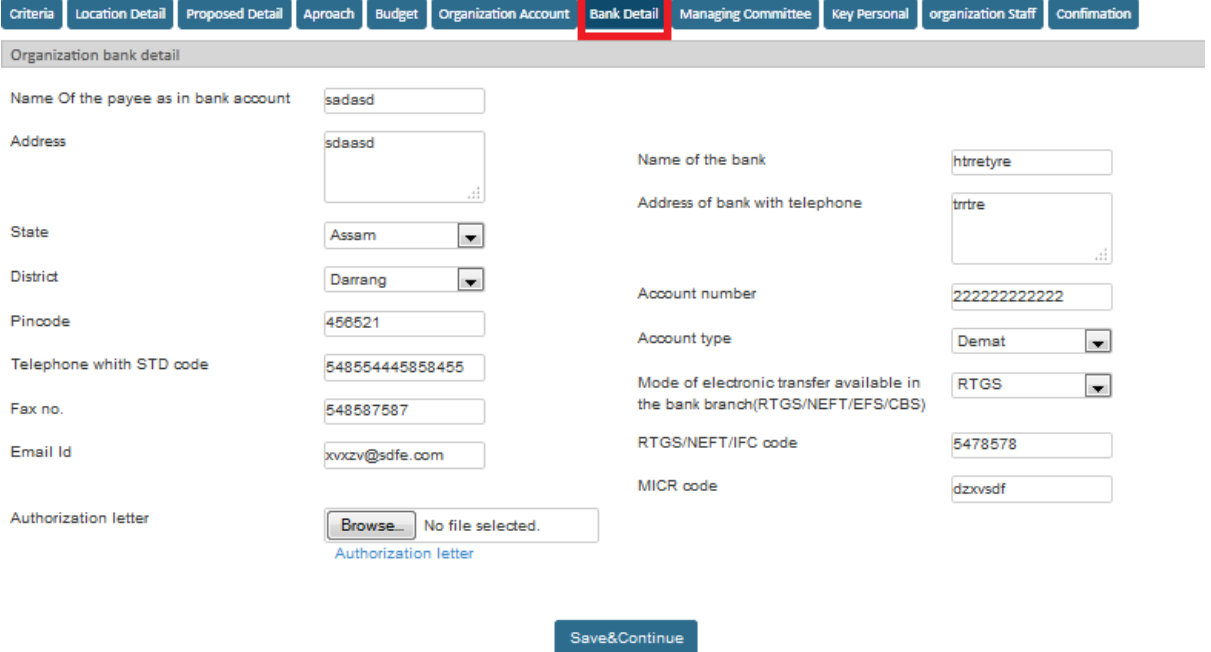

### **7.8 Form 8**

In this form organization need to fill the details of their managing committee

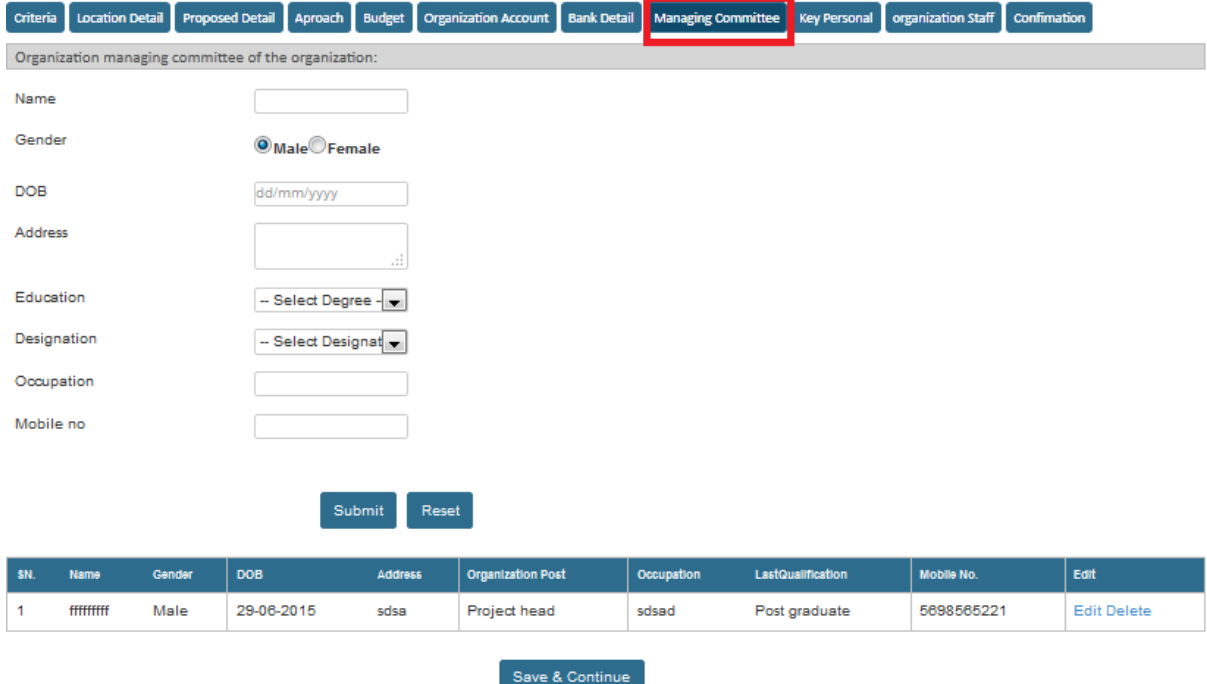

#### **7.9 Form 9**

In this form organization need to fill the details of key personal of the organization

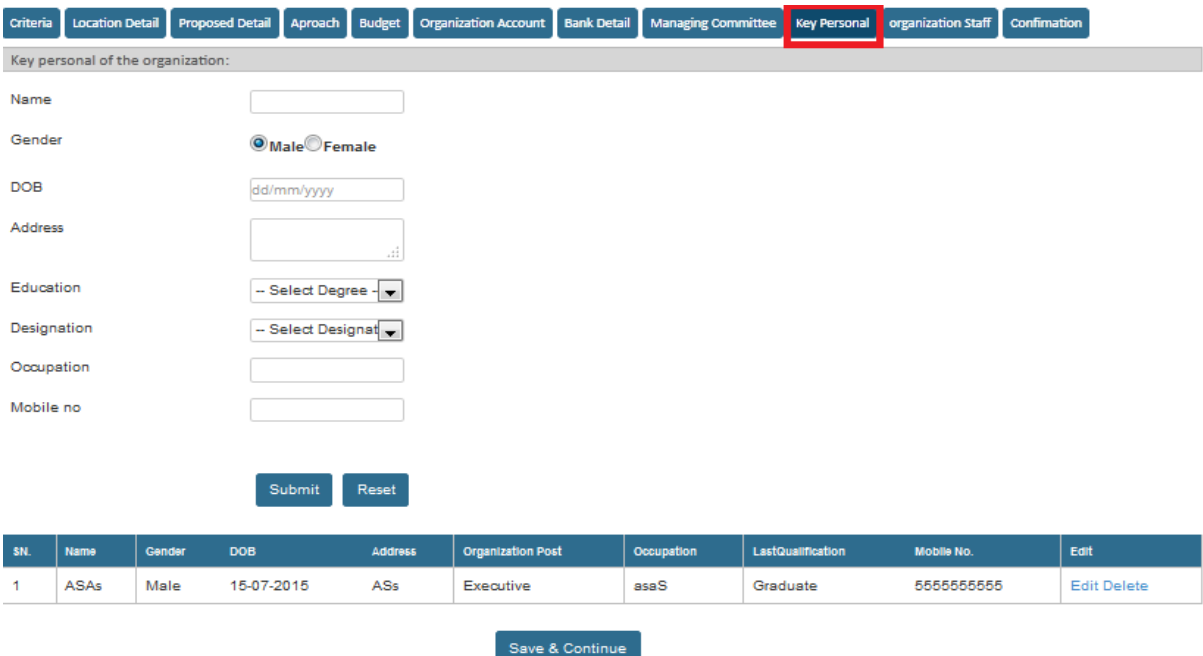

#### **7.10 Form 10**

In this form organizations need to fill their staff details

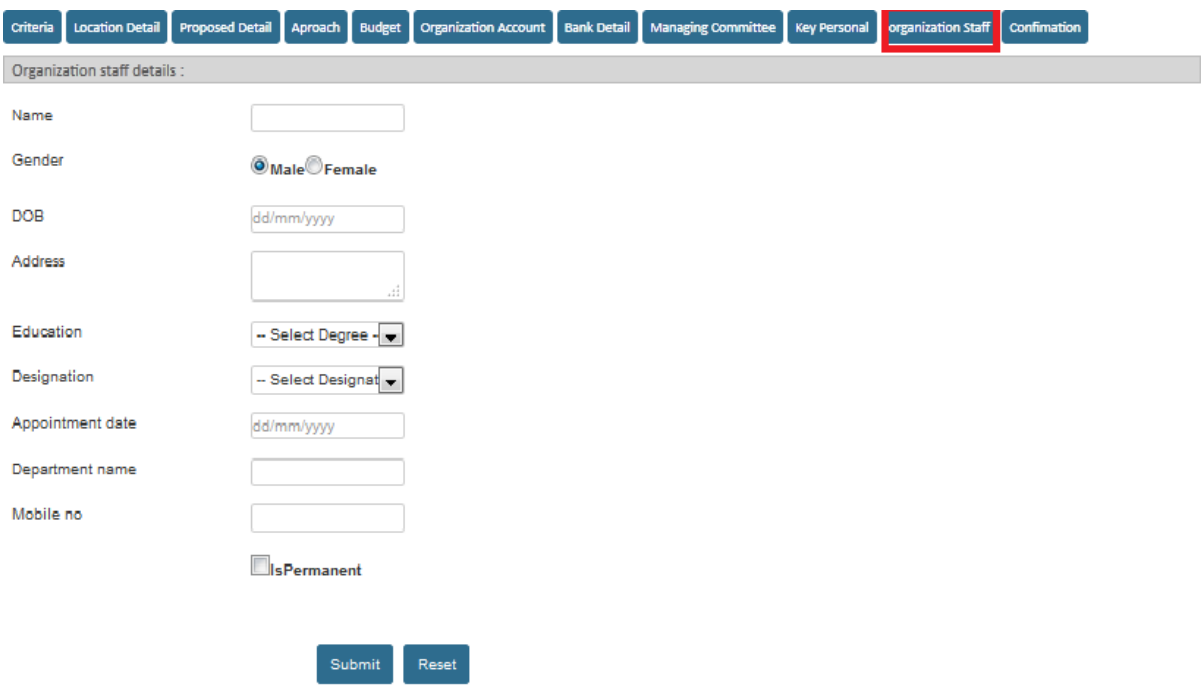

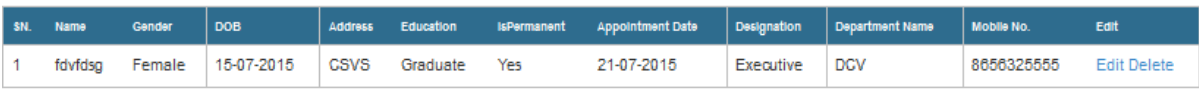

### **7.11 Form 11**

In this form, organization needs to confirm that the information provided by them in all the forms is correct to the best of knowledge.

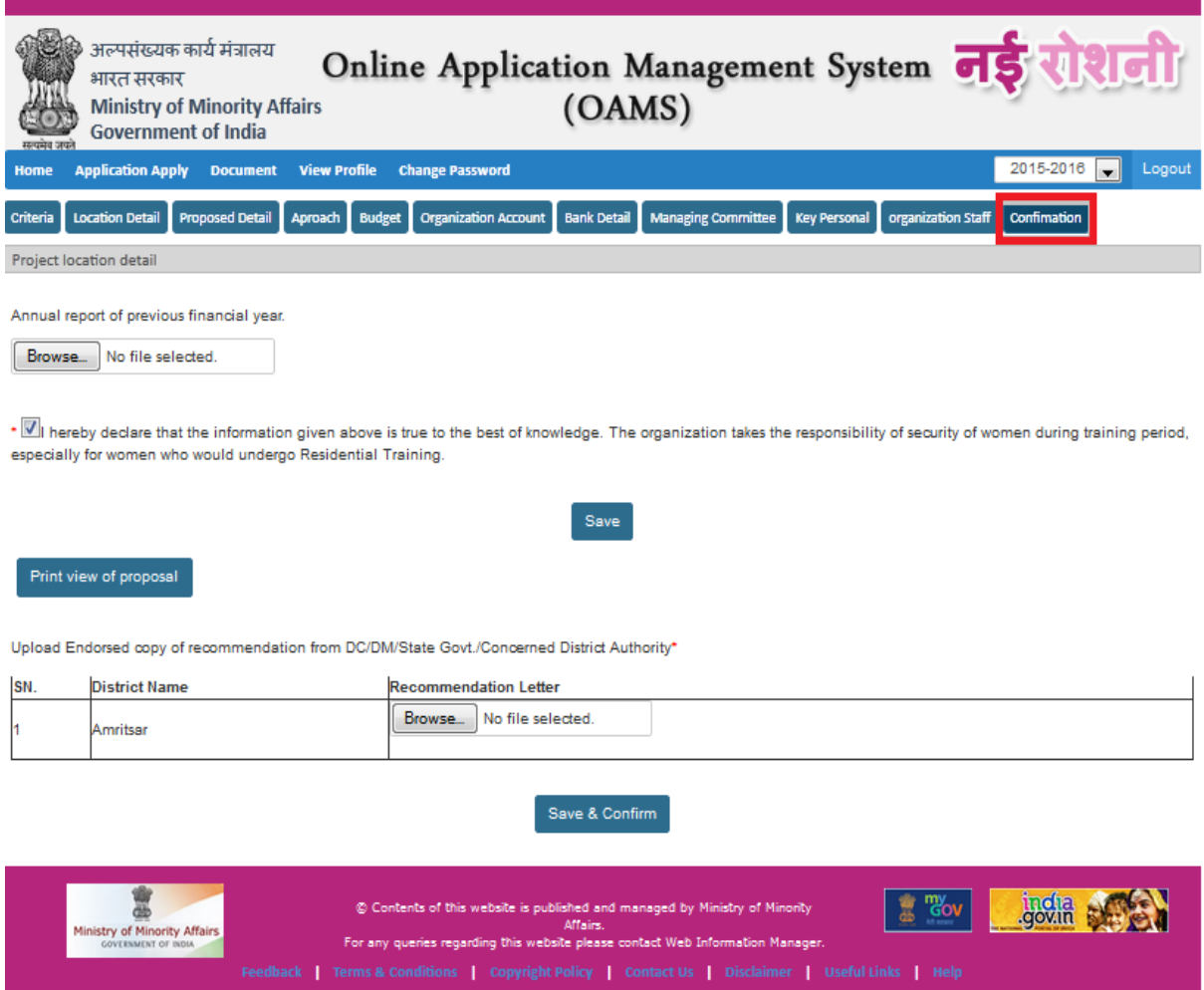

User can print the proposal using the print button present at the end of the form after save declaration with annual report of previous financial year.

And that upload the recommendation letter as per districts that added on project location.

## 8 Process to View Profile

Users can click on view profile to check the details of their profile

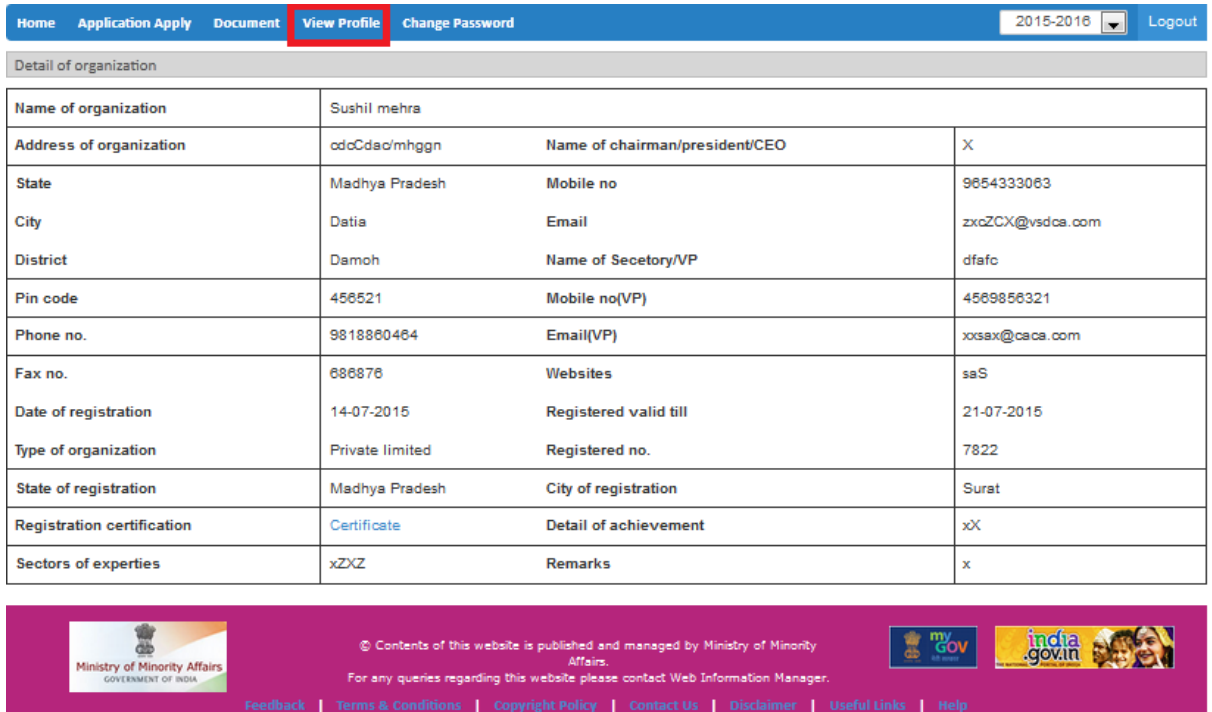

### 9 Process to Change Password

If user wants to change password then click on "Change password" tab. User need to know the old password in order to change password. Also keep in mind that new password is case sensitive and password must contain: minimum 8 and maximum 10 characters at least 1 uppercase alphabet, 1 lowercase alphabet, 1 number and 1 special character

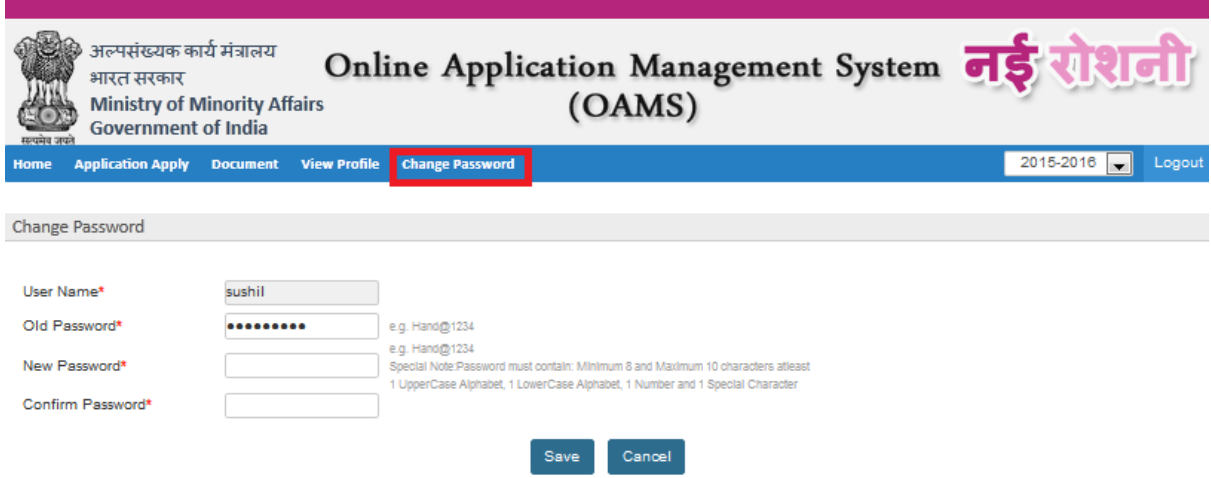